# Arena Management Software - Networking Guide

Many of our users running moderate to large events want to have 2 computers networked to enable having one computer in the "Office", and another computer in the Announcer/Timer booth. This enables the office to make entries in events as the arena is running other events. It also enables the office to produce the results of completed events and issue checks, and check out contestants that are done for the day, without interrupting the flow of activities in the arena production.

Our goal here at KCI / Arena Management is to provide you with the fastest possible way to get the Arena Management Software to communicate between your computers at your events.

Things to remember – This is **YOUR NETWORK**, it is your responsibility for settings and security. If you are uncomfortable with making changes, or setting up your network, you should hire local IT personnel to assist you. You may have non-Windows Firewalls and additional security software in place that we cannot possibly be in a position to support or advise you on.

For the purposes of this discussion, we will designate the Main computer as Computer A – this is the computer that has your database on it, and usually is recommended that the database is in the C:/Users/Public/ARENA folder. This location enables much easier network setup for most users.

The second computer we designate as Computer B, this computer will act as a slave /remote computer reading and writing data to the database located on Computer A

We recommend that the network be hard wired using a 5 port hub/switch, and 2 Cat5 cables. You can connect the computers using a wireless connection, but KCI does not recommend it, if the wireless network crashes, it is VERY possible it could corrupt your database, and you would have to revert back to your last backup, you are making BACKUPS, RIGHT???

**KCL** 

Here is a Typical Network Diagram

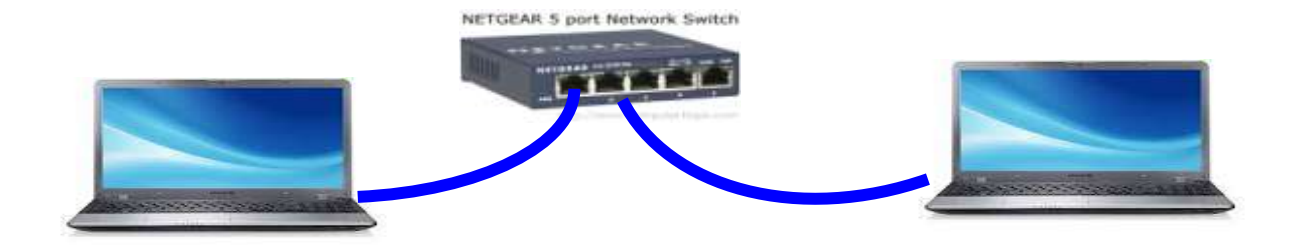

Printers can be attached to either or both computers, or shared on the network

With everything turned OFF, plug the Cat5 cables into the LAN ports on the Hub/Switch, plug the Cat5 into Each Network plugin on the computers, power up the Hub/Switch, and both computers.

**NOW THIS IS THE MOST IMPORTANT THING IN THIS MANUAL – AFTER YOU HAVE RESTARTED THE COMPUTERS, AND LOGGED ON TO THEM, WALK AWAY, TAKE A BREAK – HAVE A COLD ADULT BEVERAGE, A COFFEE, PLAY FRISBEE WITH THE BORDER COLLIE, GO BRUSH YOUR HORSE, ANY THING FOR 5 MINUTES!**

GIVE WINDOWS A CHANCE TO FIND AND ESTABLISH THE NETWORK !

NOW On both computers you will need to go to the Network/ and then the Network and Sharing center. TURN ON NETWORK DISCOVERY on Both computers Your settings should look like this:

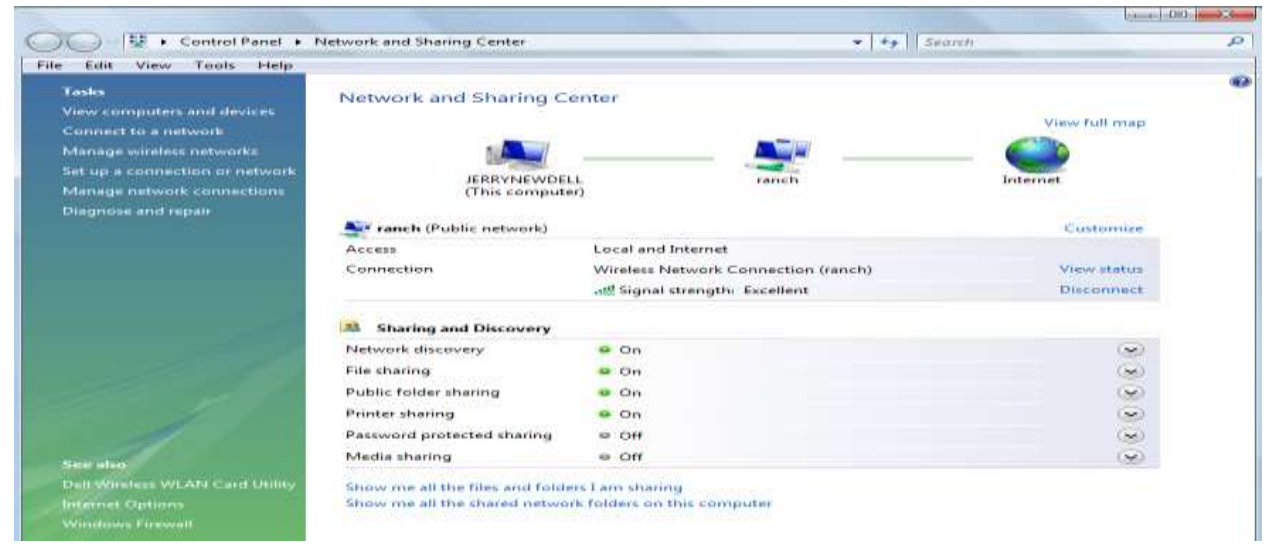

If any of the  $1<sup>st</sup>$  4 items in the Sharing and discovery are turned off, click the drop down to the right side, and it will expose settings you can change.

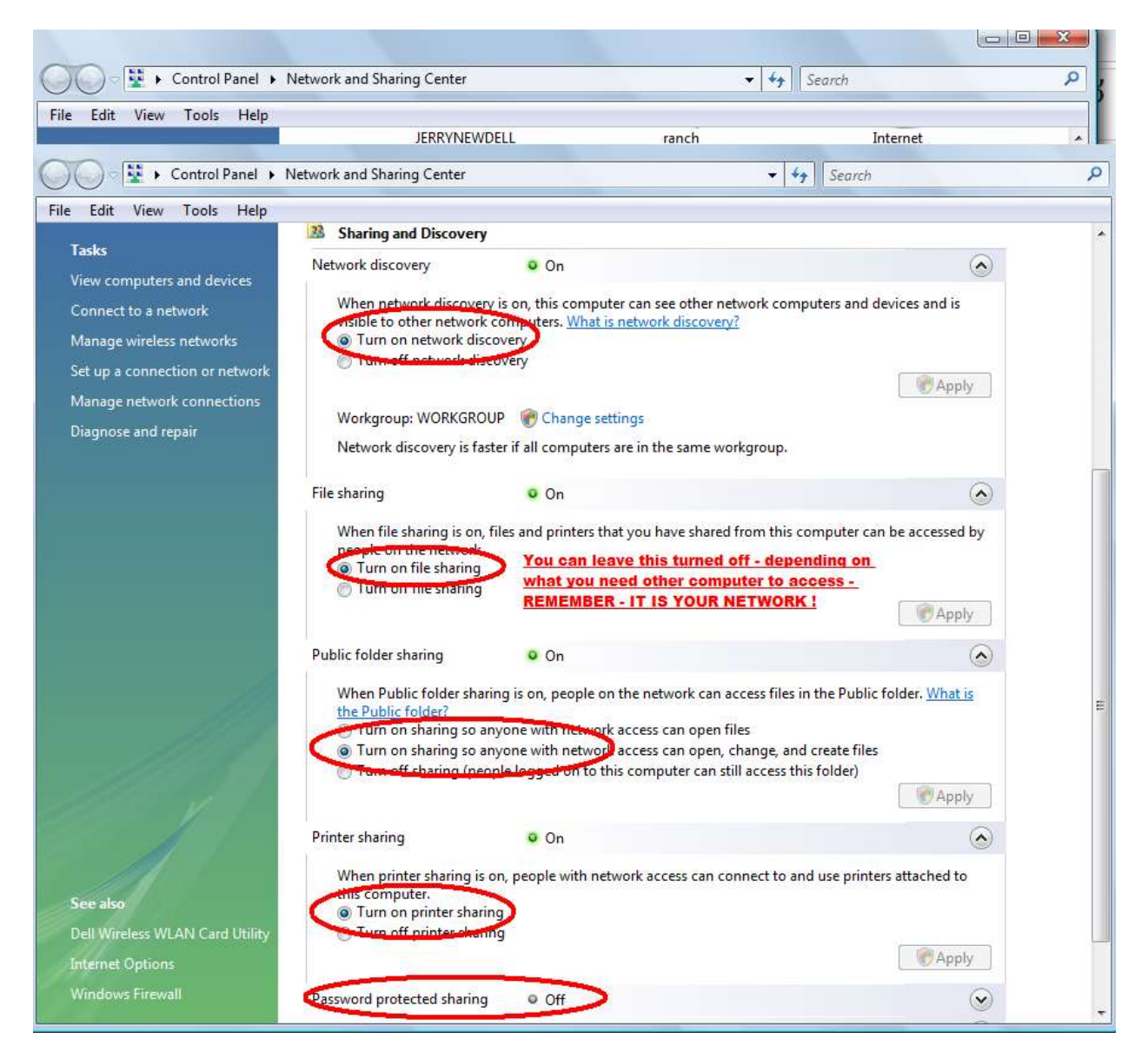

If you changed any of these setting , reboot the computers, log in, and take another 5 minute break, aren't networks FUN !

Now before we even begin to worry about Arena Management, let's see if we if we have a network, click your Strat and go to networks, and you should see both of your computers, if not you need to recheck your network setting.

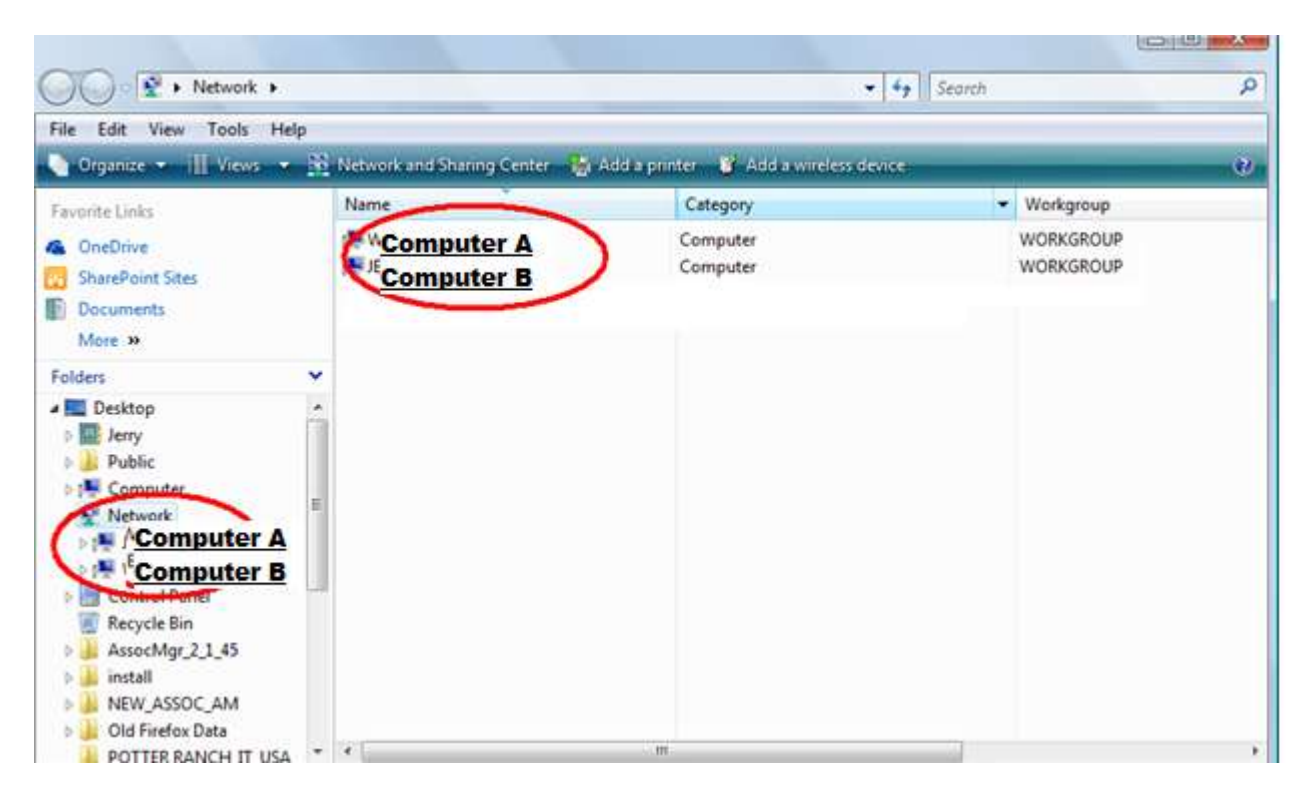

You should see something like this:

If you see both of your computers, open/run Arena Management on Computer A, go to the Config , verify that your database is in the Public Folder

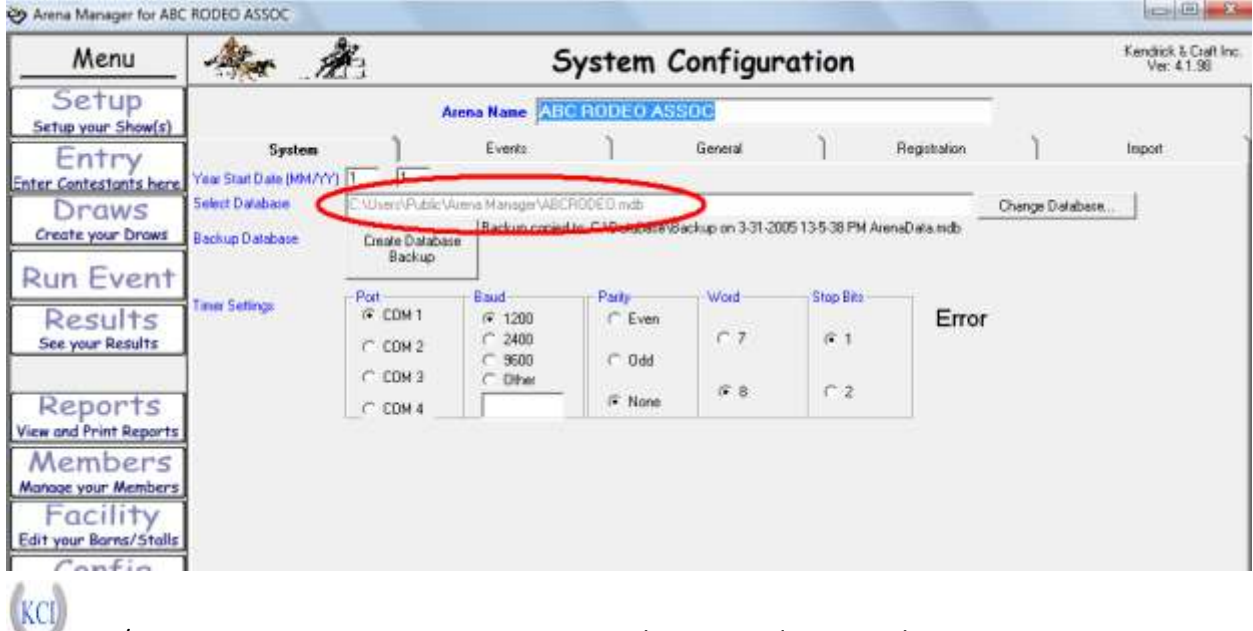

If the database is in the right location, then Open/Run Arena Management on Computer B Go to the Config Screen, click the Change Database on right side of screen, a Select Database window will come up.

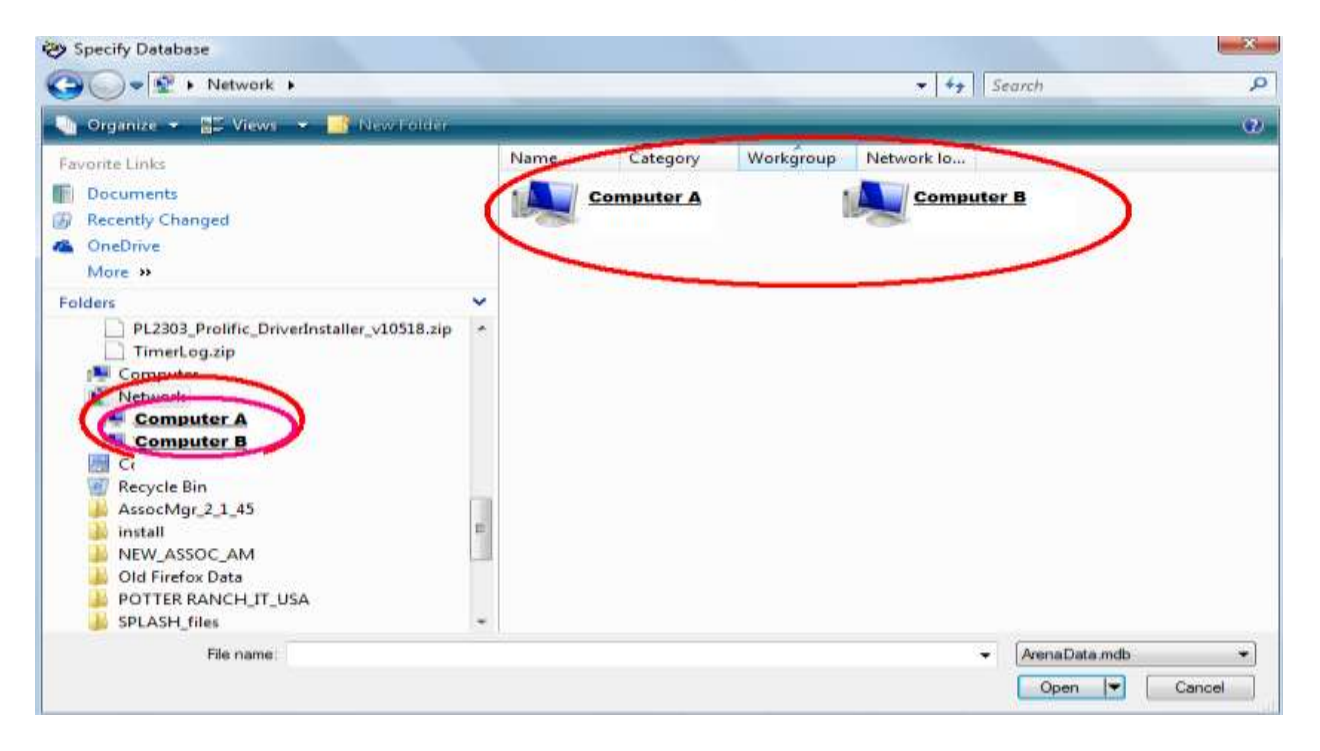

## Double click or Open Computer A

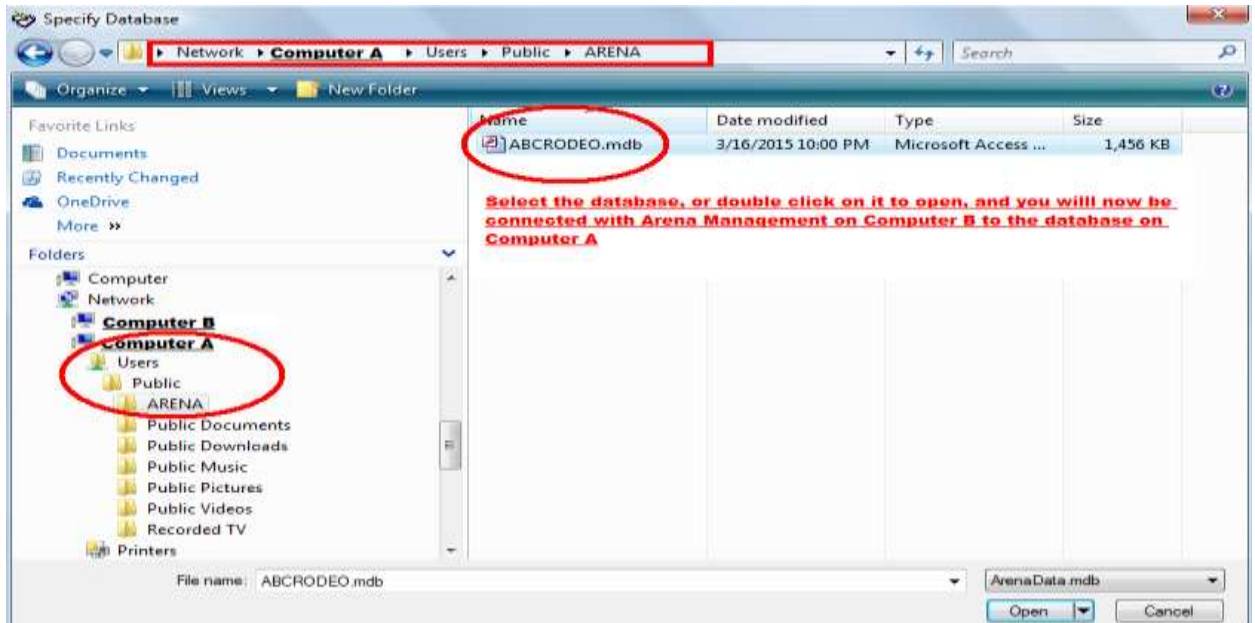

You should now be seeing the same data on both computers, a few words of advice when running multiple computers, only make ENTRIES on one computer at any given time, the data is stored on an Access database, and it has very poor record locking processes, so if 2 computers are making entries at or close to the same time, it possible for the data to get wadded up and make major problems for the program. This is the only screen (Entries) that we have experienced the issue on.

Also it is recommended that the database be on the computer that is in the office, as it is the computer that is doing most of the actually work, and is much better to have the work processed on the local machine rather than sending and receiving across the network.

To make your KCI/Arena Management Software even more efficient we invite you to look at - *KCI WEB SERVICES [for Rodeo/ Equine Associations/Event Producers/](http://www.arenamanagementsoftware.com/) Clubs*

### KCI / Association / Producer Manager

Now with MEMBER CONTACT Individual and Group email services

## **KCI/Online Entry Services**

RODEO SYNC for uploading results, downloading entries, and getting member data to producers

**KCI/ Rodeo Entry (ONDEAND CALL CENTER)** 

#### KCI / High School / Jr Rodeo Entry

#### Association MembersWeb Services

Now with Entered Contestant Contact Individual and Group email services for emailing draws, and special **Event notices**